# Как составить бизнесзадание?

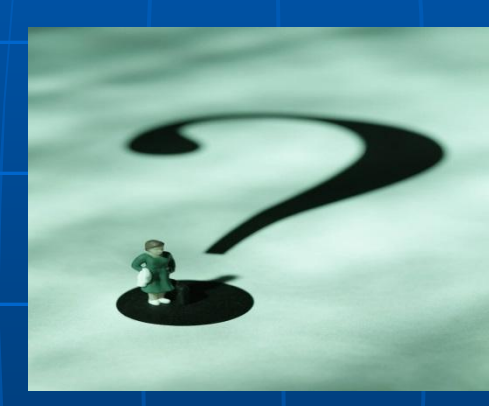

Автоматизированная система поддержки бизнес-решений «Берег-Предприятие 1.0»

## Создание предприятия и продукции

- Для «создания» предприятия следует выбрать «Действие» «Добавить» - «Предприятие» и ввести название Вашего предприятия.
- Затем следует выбрать «Действие» «Добавить» «Продукцию» и ввести название производимой продукции.
- Для дальнейшего составления бизнес-задания, необходимо кликнуть на созданный продукт на панели слева.

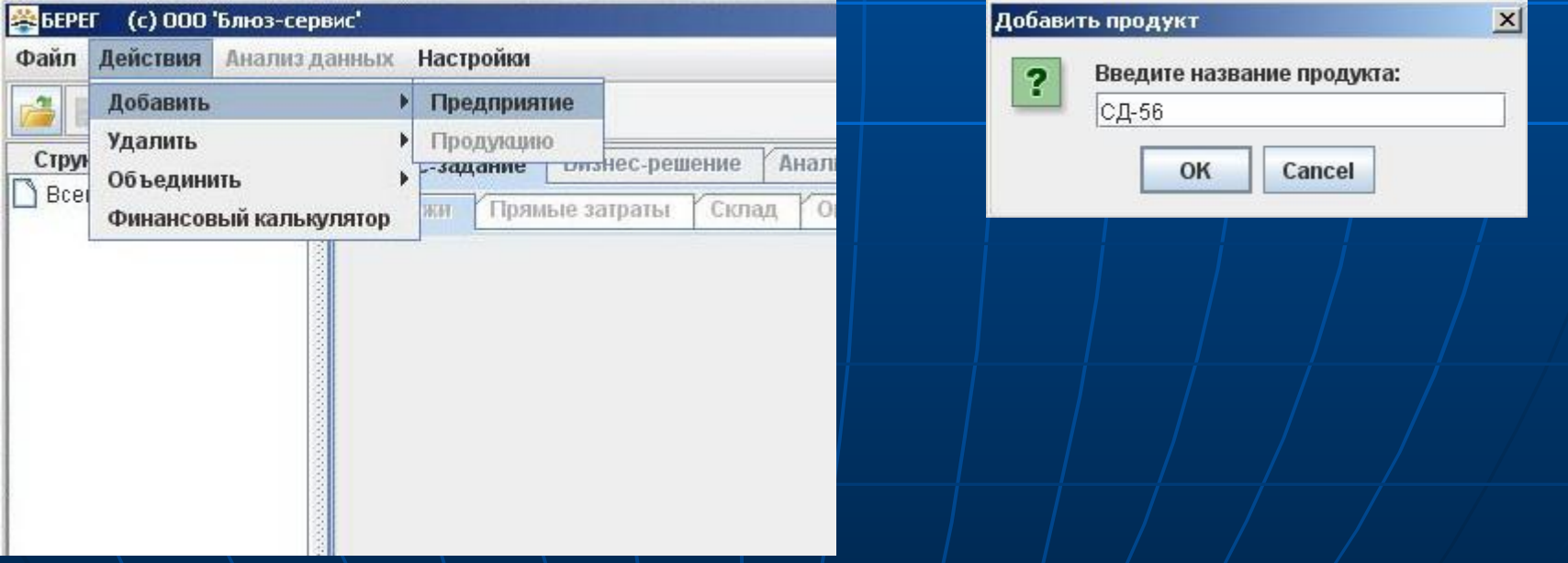

### Задание начальных настроек

- Задайте «шаг» планирования помесячно или поквартально
- **Задайте статьи расходов. Если** необходимо удалить статью – кликните на ней и нажмите «Удалить», если надо добавить – наберите название статьи и нажмите кнопку «Добавить». (в коммерческой версии задавать статьи расходов можно на любом этапе работы).
- По такому же принципу задаются статьи инвестиций и капитальных вложений (задание статьей инвестиций и кап. затрат актуально только для коммерческой версии).

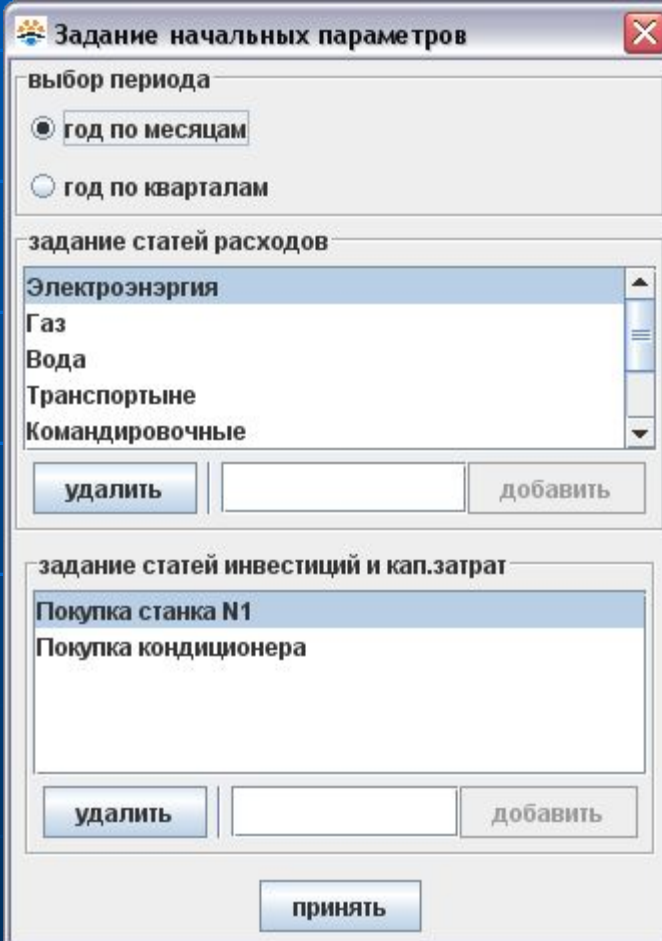

#### Задание объема продаж и цены

- Необходимо прогнозировать, как будет складываться ситуация на предприятии в течении года. Если этого не делается, то невозможно будет оценить эффективность бизнеса, а значит и результат управленческих решений. В течении года ситуация может измениться, но это не означает, что не стоит планировать развитие бизнеса на срок до года и более.
- На данной вкладке необходимо ввести <u>прогноз объема продаж</u> продукции (помесячный, поквартальный) и прогноз изменения отпускной цены. .

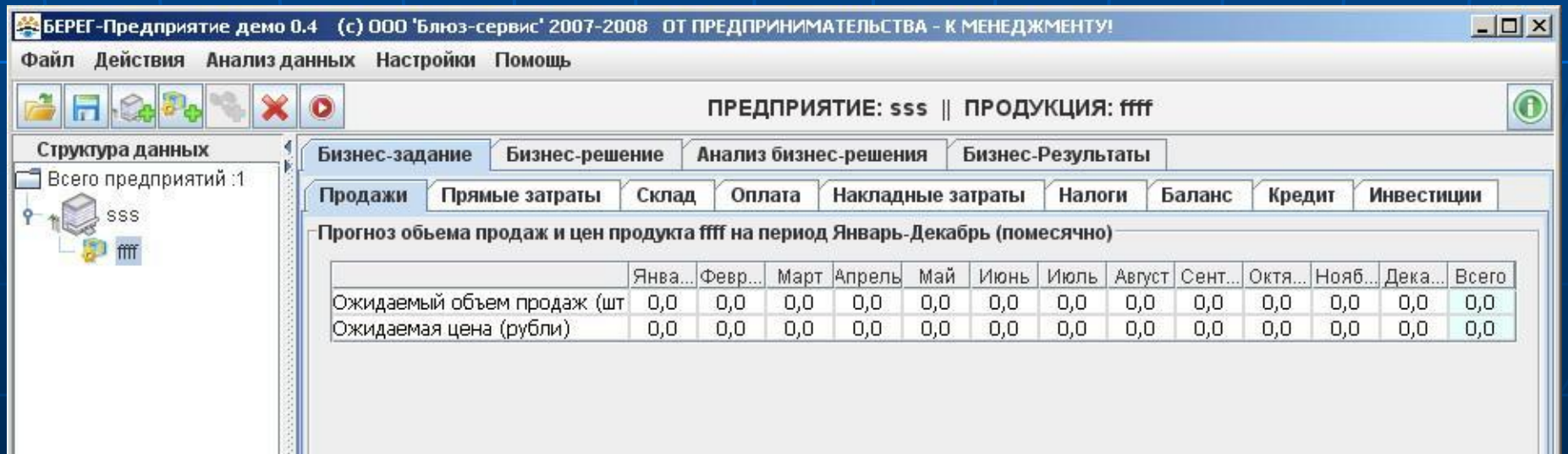

#### Прямые переменные затраты

- В Здесь необходимо ввести те затраты, которые непосредственно связанны с производством продукции: затраты на материалы (комплектацию и т.д.) и затраты на оплату труда основных производственных рабочих.
- Предварительно необходимо рассчитать потребность материалов (комплектации и т.д.) для производства единицы продукции. Если для производства продукции требуется несколько разных типов материалов, то рассчитать их общую стоимость Вы можете с помощью встроенного финансового калькулятора (нажав кнопку «Рассчитать»).
- Расчет трудозатрат основных производственных рабочих так же на елиниц

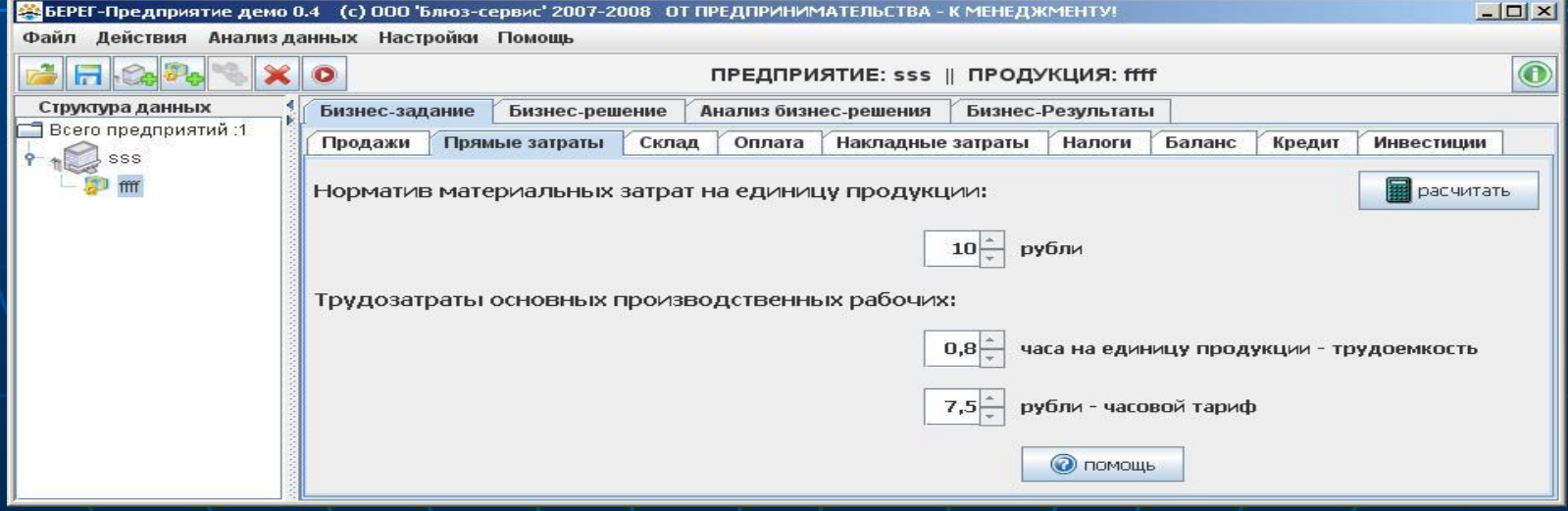

#### «Отношения» со складом

- Для рационализации процесса производства продукции необходимо четко спланировать объем остатков материалов и готовой продукции на конец месяца (квартала) и года. В противном случае, может произойти сбой в производственном процессе и или возникнуть неритмичность запуска-выпуска продукции по причине дефицита материалов (комплектации) или нехватки денежных средств от покупателя за готовую продукцию для финансирования бизнеса.
- Данные показатели могут быть нулевыми (необходимо «обнулить» значения)

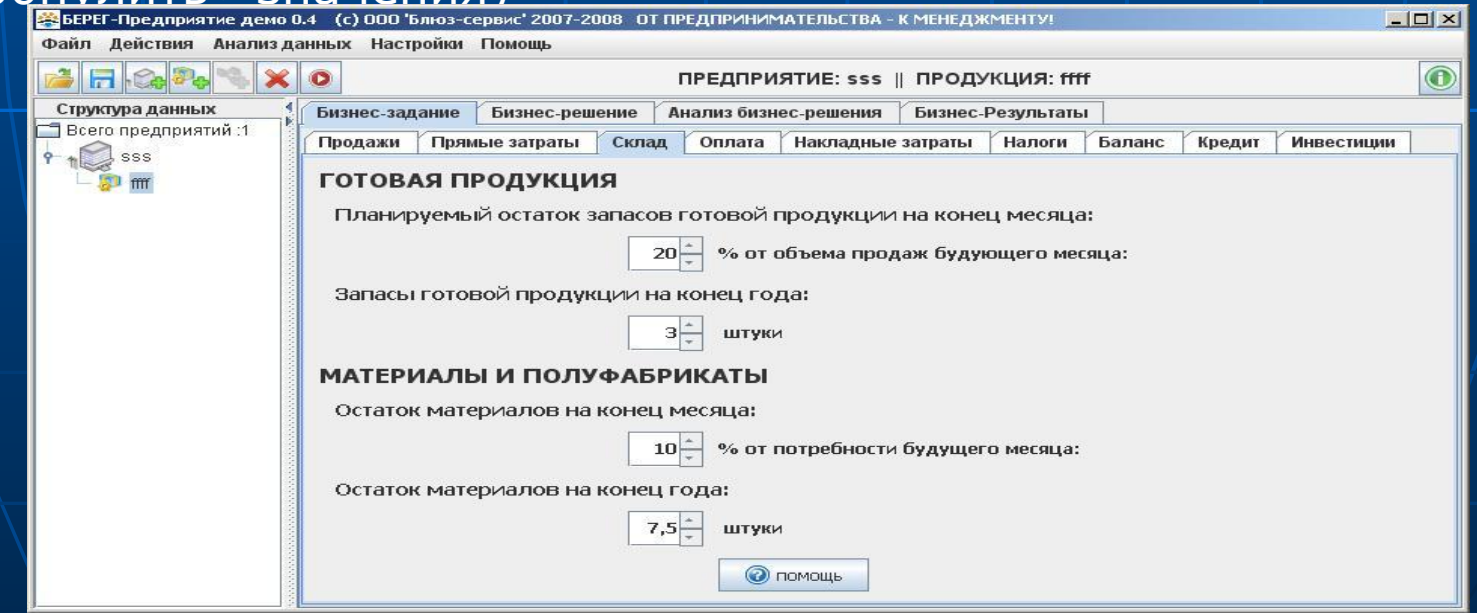

#### Оплата

- Для более гибкого ведения бизнеса возможно планирование рассрочки платежей как поставщикам, так и для покупателей. Рассрочка может быть сроком до одного месяца(квартала).
- Если планируется рассчитываться с поставщиками сразу, а покупатели сразу оплачивают всю стоимость приобретаемой продукции, необходимо установить значение 100%.

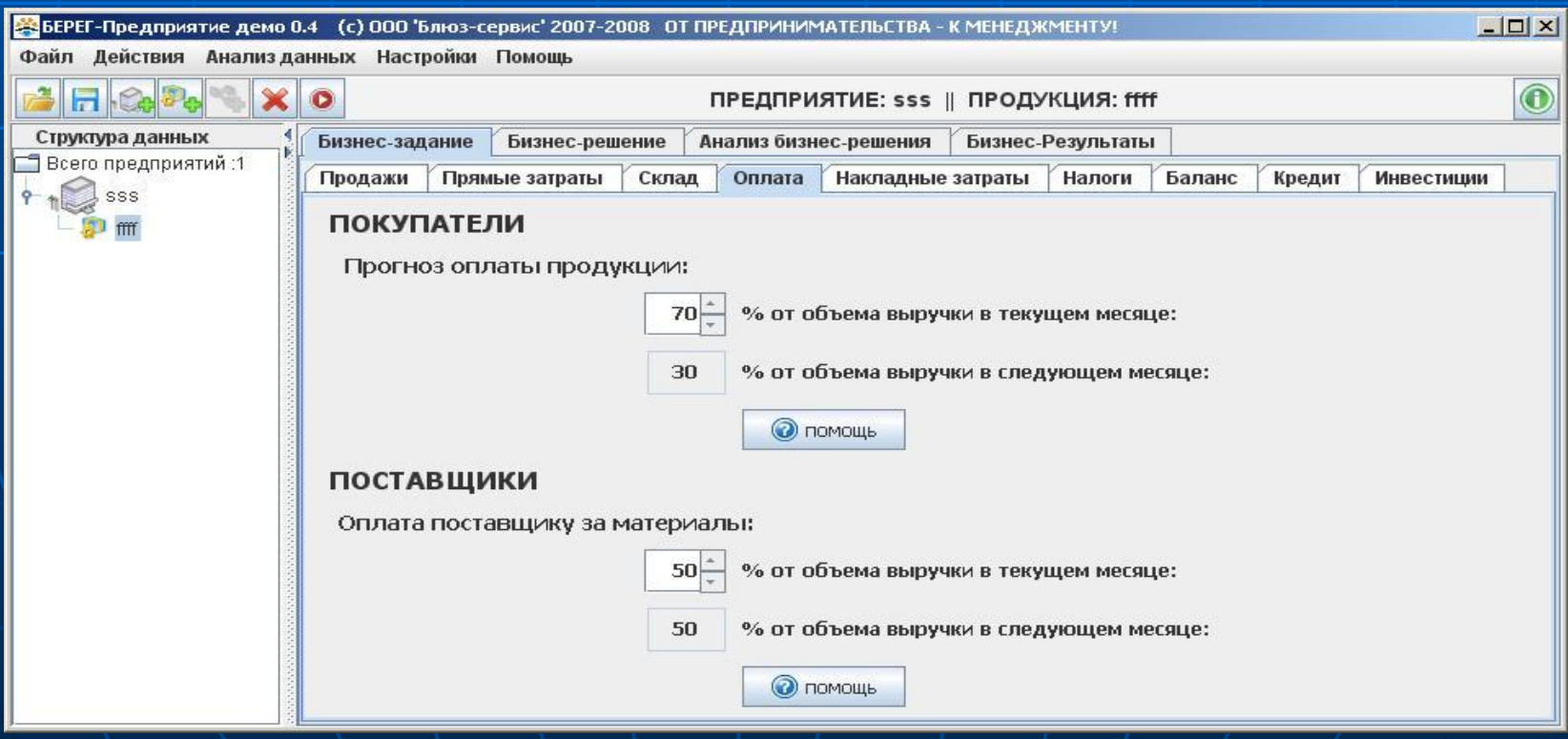

### Накладные затраты

- Накладные затраты (они же «постоянные» затраты) это затраты которые меньше связанны с объемом производства. Например, независимо от того, производит предприятие или нет продукцию, необходимо платить аренду, амортизацию оборудования, платить зарплату управляющим. Коммунальные расходы также часто считают постоянными затратами, однако если в производстве есть четкая связь, например, расходов воды и объема производимой продукции, необходимо рассматривать расходы на воду как одну из составляющих прямых переменных затрат (на соответствующей вкладке).
- «Фонд оплаты труда» это затраты на оплату труда управляющих, уборщиц, охраны и т.д., т.е. тех людей, зарплата которых не зависит от объема производства. Единый социальный налог при этом считается автоматически.
- Накладные затраты могут как облагаться НДС так и нет. Для точного расчета бюджета налоговых платежей необходимо это учитывать, поэтому при заполнении данной таблицы важно указать, указанные расходы включают НДС или нет.

#### Накладные затраты

#### Вид таблицы

 $\Box$  $\times$ 

#### SEPEF-Предприятие демо 0.4 (c) 000 'Блюз-сервис' 2007-2008 ОТ ПРЕДПРИНИМАТЕЛЬСТВА - К МЕНЕДЖМЕНТУ!

Файл Действия Анализданных Настройки Помощь

 $\widehat{\mathbf{C}}$ × Н  $\bullet$ ПРЕДПРИЯТИЕ: sss || ПРОДУКЦИЯ: ffff Структура данных Бизнес-задание Бизнес-решение Анализ бизнес-решения Бизнес-Результаты Всего предприятий: 1 Продажи Прямые затраты Склад Оплата Накладные затраты Баланс Налоги Кредит Инвестиции **SSS** «Прогноз постоянных административных и управленческих затрат sss на период Январь-Декабрь (помесячно ffff с НДС Янва... Февр.. Март Апрель Май Октя... Нояб... Дека... За год Статьи бюджета Июль | Август | Сент... Июнь 100.0 100.0 100.0 100.0 100.0 100.0 120... Фонд оплаты труда 100.0 100.0 100.0 100.0 100.0 100.0 Единый социальный нал o  $26,0$  $26,0$  $26,0$  $26,0$  $26,0$  $26,0$  $26,0$  $26,0$  $26,0$  $26,0$  $26,0$ 26,0 312,0  $10,0$  $10,0$ 10,0  $10,0$  $10,0$  $10,0$ 10,0  $10,0$  $10,0$  $10,0$ 10,0 120,0 B Амортизация 10.0  $\overline{\mathbf{v}}$ 12,0  $1.0$  $1.0$  $1.0$  $1.0$  $1.0$  $1.0$  $1.0$  $1.0$  $1.0$  $1.0$  $1.0$  $1.0$ Электроэнэргия  $1,0$  $1,0$  $1,0$  $1,0$  $1,0$  $1,0$  $1,0$  $1,0$  $1,0$  $1,0$  $1,0$  $1,0$ 12,0 Газ  $5,0$  $0,0$  $2,0$  $0,0$  $0,0$  $7,0$ Вода 0,0  $0.0$  $0.0$  $0.0$  $0.0$  $0.0$  $0.0$  $0,0$  $0.0$  $1.0$  $0.0$  $0.0$  $0.0$  $0.0$  $0.0$  $0.0$  $0,0$  $0,0$  $0.0$  $1,0$ Транспортыне  $\overline{\mathbf{v}}$  $0,0$  $3,0$  $0,0$  $0,0$  $0,0$ 3,0  $0,0$  $0,0$  $0,0$  $0,0$  $0,0$  $0,0$  $0.0$ Командировочные  $0.0$  $0.0$  $0.0$  $0.0$  $0.0$ Представительские  $0,0$  $0.0$  $0.0$  $0.0$  $0.0$  $0.0$  $0.0$ 0.0 Обучение Е  $0.0$ 0,0  $0.0$  $0.0$  $0.0$  $0.0$  $0.0$  $20.0$  $0,0$  $0.0$  $0.0$ 20.0  $0,0$ Е Прочие  $0,0$ 10.0  $0.0$  $0.0$  $0.0$  $0.0$  $0.0$  $0,0$  $0.0$  $0.0$  $0,0$  $0,0$ 10,0 138.0 153.0 139.0 138.0 138.0 141.0 138.0 138.0 160.0 138.0 138.0 138.0 169... Итого **П** сохранить • экспорт Печать • помощь **Э загрузить** 

### Налоги

- **Для расчета бюджета налоговых платежей необходимо ввести** ставки по основным налогам.
- Если предприятие выплачивает другие налоги, кроме перечисленных на вкладке, необходимо указать эти налоговые выплаты в таблице расположенной внизу вкладки.
- Если предприятие не выплачивает указанных налогов, необходимо просто ввести 0% в каждой налоговой ставке.

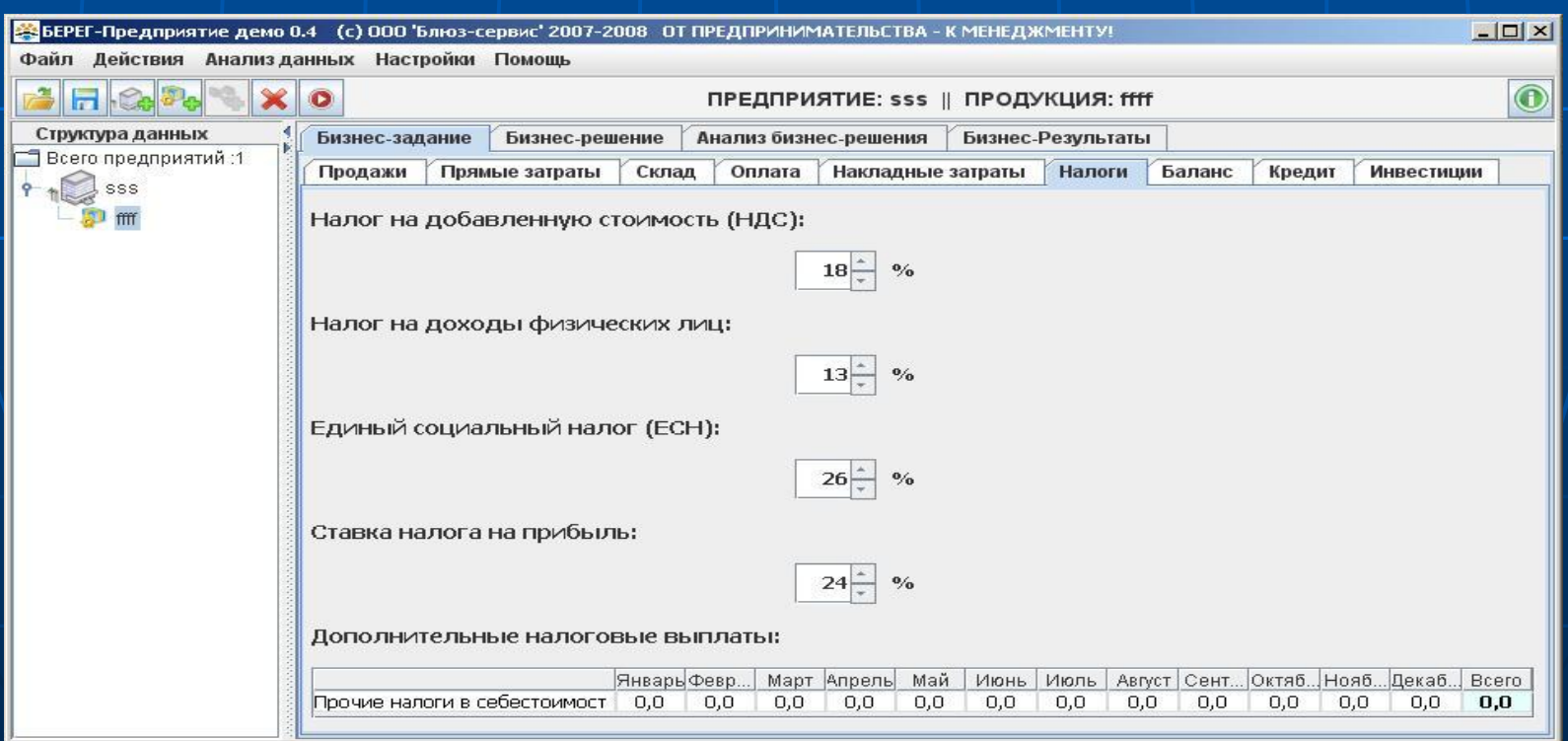

### Баланс

- **Первоначальный баланс является 'отправной точкой' для** формирования прогнозного баланса. По своей форме, баланс существенно отличается от общепринятой формы бухгалтерского учета и представляет собой агрегированный управленческий формат показателей имущества предприятия (ресурсы бизнеса - АКТИВ) и источников его формирования (ПАССИВ). По своему функциональному назначению он является управленческим и исключает расчет значительной части бухгалтерских и налоговых параметров.
- Программа автоматически, на основе запланированных бюджетов, формирует прогнозный баланс и проводит анализ изменений его значений. Кроме того, возможности программы позволяют провести комплексный анализ планируемой финансово-хозяйственной деятельности с выработкой соответствующих рекомендаций по повышению эффективности бизнеса.
- Необходимо лишь ввести в форму первоначального баланса агрегированные (укрупненные) показатели по соответствующим статьям баланса.

# Создание бизнес-задания для одновременного производства

- В случае, если предприятие производит сразу несколько видов продукции или в целях проведения сценарного анализа (что будет, если…), необходимо составить бизнес-задание по каждой отдельной продукции (добавляя новые виды продукции с помощью меню «Действия» - «Добавить» - «Продукцию», а затем <u>«объединить»</u> все отдельные бизнесзадания по различным продуктам в одно бизнес-задание. Для этого в меню достаточно выбрать «Действия» - «Объединить» - «Продукцию» и выбрать какую продукцию планируется производить одновременно.
- На панели «структуры данных» появится новый объект «объединенное производство» - в бизнес-задании которого содержатся все бизнесзадания отдельной продукции. Вы можете работать с этим бизнесзаданием как с обычным бизнес-заданием.
- Учтите, что вкладки «Накладные затраты», «Налоги» и «Баланс» общие у всех бизнес-заданий предприятия, т.к. связанны с деятельностью предприятия в целом.

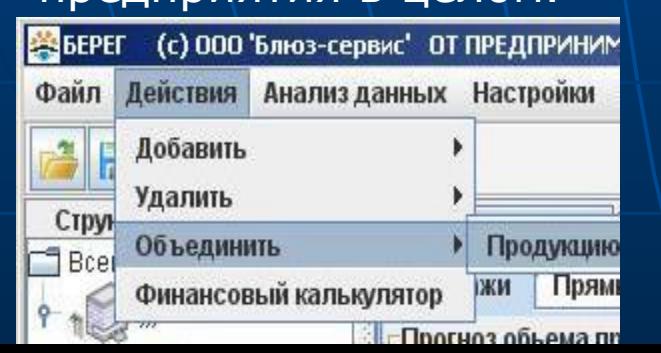

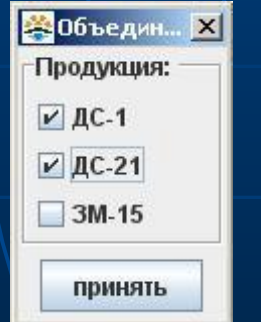

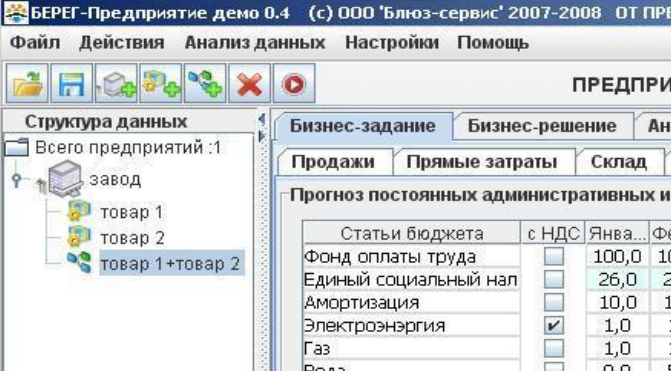